# **User Guide**

# Roslyn C#

**Runtime C# compiler**

#### *Trivial Interactive*

*Version 1.0.x*

Roslyn C# allows runtime loading of assemblies and C# scripts at runtime using the Roslyn compiler making it trivial to add modding support to you game by allowing your users to write C# scripts. In addition, Roslyn C# also allows strict security restrictions to be enforced as specified by the developer meaning that external code can run safely.

## **Limitations**

- Requires full .Net 4.x equivalent (Cannot run on legacy mono)
- AOT platforms such as IOS are not supported.
- Web GL is not supported due an IL2CPP build error but we have reported this error and if it gets fixed we may be able to add support.
- Scripts must be compiled before they can be executed.

## **Features**

- Compile and run C# scripts at runtime.
- Fast Execution once compiled, external scripts run as fast as game scripts.
- Allows for modding support to be added easily.
- Pre-load security checks mean that unsafe code can be identified and discarded.
- Support for loading assemblies and C# scripts.
- All scripts use custom namespaces to prevent clashing type names.
- Support for non-concrete interface using script proxies.
- Simple and clean API for accessing types and proxies.
- Cached member tables for quick reflection.
- Automatic construction of types using the appropriate method (AddComponent, CreateInstance, new)
- Comprehensive .chm documentation of the API for quick and easy reference.
- Fully commended partial C# source code included.

Support for PC, Mac, and Linux platforms. Roslyn C# may work without issue on other platforms however we will only offer support for the listed platforms.

# **Quick Start**

This section will cover the steps required to get up and running as quickly as possible. More detailed information is provided later in the document.

#### **1. Install package**

Open the project that you want to install Roslyn C# into (Unity 2018.1.0f2 and onwards are officially supported but other versions may work) and open the player settings 'Edit -> Project Settings -> Player'. Under the 'Other Settings' section find the 'Configuration' heading and ensure that 'Scripting Runtime Version' is set to '.Net 4.x Equivalent'.

You can now install the package as you would do normally by downloading from the asset store.

#### **2. Create a Domain**

The next thing you will need to do is create a Script Domain where all your external code will be loaded into. A script domain is simply a container where all loaded code is stored and executed. The following C# code shows how a domain can be created:

#### **C# Code**

**}**

```
using UnityEngine;
    using RoslynCSharp;
    public class Example : MonoBehaviour
    {
         // Our script domain reference
         private ScriptDomain domain = null;
         // Called by Unity
         void Start()
         {
             // Should we initialize the compiler?
             bool initCompiler = true;
             // Create the domain
             domain = ScriptDomain.CreateDomain("MyDomain",
    initCompiler);
         }
1
2
3
4
5
6
7
8
9
10
11
12
13
14
15
16
17
```
The domain is created using the static 'CreateDomain' method. There are a number of arguments you can provide to this method but the default options will be suitable for most applications.

#### **3. Compile / Load External Code**

27

Once you have a domain, you are now ready to load or compile any external C# code or assemblies. There are a number of methods that you can use for loading assemblies or C# code. For a basic example, we have defined the C# code we want to load as a string named 'source'.

```
using UnityEngine;
     using RoslynCSharp;
     public class Example : MonoBehaviour
     { 
            private ScriptDomain domain = null;
            // The C# source code we will load
            private string source =
                  "using UnityEngine;" +
                  "class Test : MonoBehaviour" +
                  "{" +
                  " void SayHello()" +
                 \binom{m}{n} { \binom{n}{n} +
                  " Debug.Log(\"Hello World\");" +
      ^{\prime\prime} \qquad \} ^{\prime\prime} \qquad \qquad \qquad \qquad \qquad \qquad \qquad \qquad \qquad \qquad \qquad \qquad \qquad \qquad \qquad \qquad \qquad \qquad \qquad \qquad \qquad \qquad \qquad \qquad \qquad \qquad \qquad \qquad \qquad \qquad \qquad \qquad 
                  "}";
            void Start()
            {
                  // Create the domain - We are using C# code so we need the 
     compiler
                  domain = ScriptDomain.CreateDomain("MyTestDomain", true);
                  // Compile and load the source code
                  ScriptType type = domain. CompileAndLoadMainSource' (source);
            }
     }
C# Code
1
2
3
4
5
6
7
8
9
10
11
12
13
14
15
16
17
18
19
20
2122
23
24
25
26
```
The main load method here is the call to 'CompileAndLoadMainSource'. This method will invoke the Roslyn compiler which generates a managed assembly. The main type for that assembly (in this case 'Test') is then automatically selected and returned as a Script Type. There are many more load and compile methods that you can use. Take a look at the included scripting reference for an overview of the available API's

For more information on loading C# code and assemblies take a look at 'LoadingAssemblies' and 'LoadingScripts' section.

#### **4. Create an instance of the type**

Once you have a Script Type loaded, the next thing you will want to do is create an instance of that type (Assuming that the type is not static). There are a number of methods that allow you to do this but for this example we will use the basic 'CreateInstance' method of Script Type.

```
Previous code has been omitted to keep the examples short
```

```
using UnityEngine;
    using RoslynCSharp;
    public class Example : MonoBehaviour
    { 
         void Start()
         {
              // Compile and load the source code
             ScriptType type =
    domain.CompileAndLoadScriptSource(source);
             // We need to pass a game object because 'Test' inherits 
    from MonoBehaviour
             ScriptProxy proxy = type.CreateInstance(gameObject);
         }
    }
C# Code
1
2
3
4
5
6
7
8
9
10
11
12
13
14
15
```
At this point you now have an external C# script attached to a game object as a component. All of the expected mono behaviour events will be called such as 'Start' and 'Update' and you can interact with the Unity API from the external script.

#### **5. Call a Method**

16

This next step is a simple example of how you are able to call custom methods to provide a similar event system as a mono behaviour. For example, let's say we want to call the 'SayHello' method when a script is constructed.

```
C# Code
```
19

```
using UnityEngine;
    using RoslynCSharp;
    public class Example : MonoBehaviour
    { 
         void Start()
         {
              // Compile and load the source code
             ScriptType type =
    domain.CompileAndLoadScriptSource(source);
             // We need to pass a game object because 'Test' inherits 
   from MonoBehaviour
             ScriptProxy proxy = type.CreateInstance(gameObject);
             // Call the 'SayHello' method
             proxy.Call("SayHello");
         }
    }
1
2
3
4
5
6
7
8
9
10
11
12
13
14
15
16
17
18
```
We use the method 'Call' in this example but there is another method called ' SafeCall' which might be more appropriate in this scenario. The 'SafeCall' method will catch any exceptions throw by the target method which could prove useful when dealing with external code.

For more information about cross communication between external code and the application, take a look at the 'Interface Approaches' section.

**6. Congratulations, you have just compiled and loaded a basic C# script at runtime. Now you can go on to do awesome things!**

# **Escape The Maze Example**

Roslyn C# includes an example programming based game to demonstrate some of the features and uses of the asset. The example game can be found by loading the scene at

'Assets/RoslynCSharp/Examples/EscapeTheMazeExample.unity'. The objective of the game is to write the decision-making code for a maze crawling mouse to reach the exit of the maze.

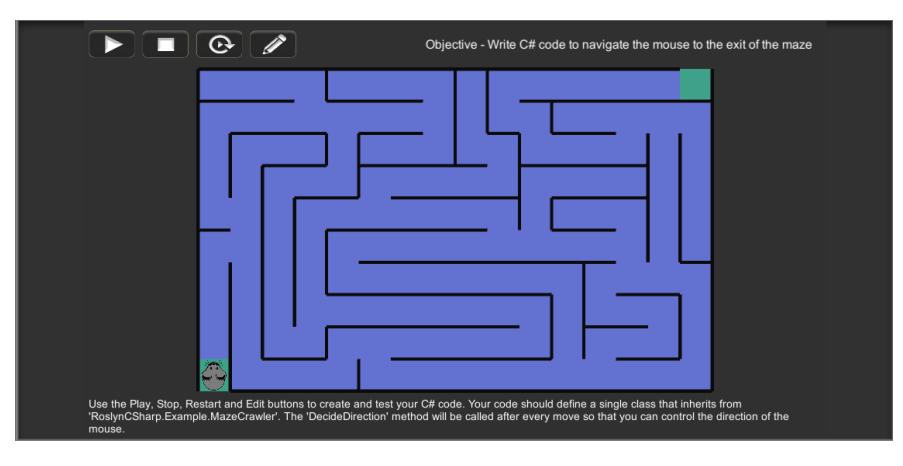

*Figure 1*

The game buttons shown in the top left of the game window are described below from left to right:

- 1. **Run Code Button** Press this code to compile and run the code you created in the code editor.
- 2. **Stop Code Button** Press this button to stop the mouse crawler and reset the maze
- 3. **Restart Code button** Press this button to restart the maze and run the same code again
- 4. **Edit Code Button** Press this button to open the in-game code editor

The code editor window is show below:

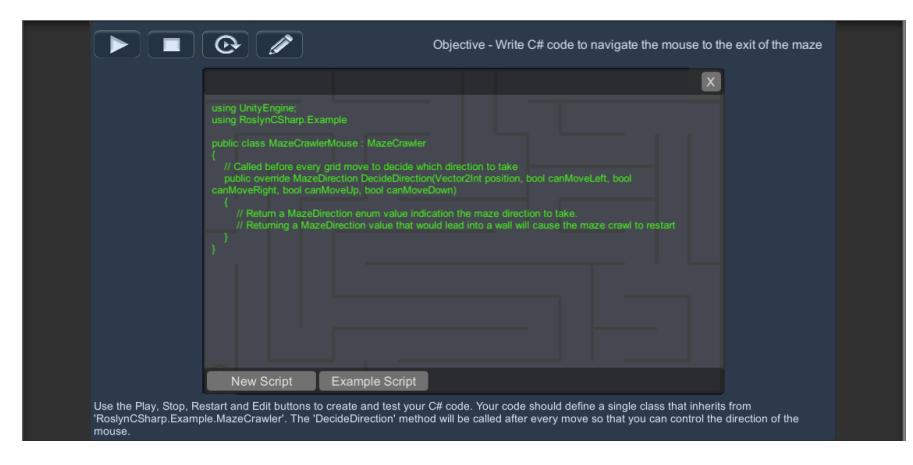

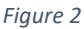

The code editor buttons shown at the bottom left of the code editor window are described below:

- 1. **New Script** Press this button to load the blank template script
- 2. **Example Script** Press this button to load the solution code for the maze crawler

## **Game Rules**

- The maze is grid based and before every move you must specify the direction that the mouse should move given the current situation.
- Directing the mouse into a wall will cause the game to finish and reset.
- The mouse will drop a breadcrumb after every move so you can see which routes have been explored.
- There Is no limit to the amount of time that it takes for the mouse to exit the maze.
- The maze never changes but hardcoding the solution is frowned upon  $\circled{e}$

### **How it Works**

As mentioned previously you will need to write the code that determines which direction the mouse will take before each move. To write this code you will use the in-game code editor which can be accessed by clicking the 'edit' icon. The code editor will load a template script which contains a basic class definition and an override method that you should provide the body for as shown below:

**C# Code**

17

```
using UnityEngine;
   using RoslynCSharp.Example
   public class MazeCrawlerMouse : MazeCrawler
    {
         // Called before every grid move to decide which direction to 
   take
         public override MazeDirection DecideDirection(Vector2Int
   position, bool canMoveLeft, bool canMoveRight, bool canMoveUp, bool
   canMoveDown)
         {
             // Return a MazeDirection enum value indication the maze 
   direction to take.
             // Returning a MazeDirection value that would lead into a 
    wall will cause the maze crawl to restart
         }
    }
1
2
3
4
5
6
7
8
9
10
11
12
13
14
15
16
```
This method will be called before every move around the maze and the state information for the mouse crawler will be passed including the current index position. From this state information you must choose the appropriate move for the mouse to take which is specified by returning a 'MazeDirection' enum value.

The same class instance will be used throughout the game so you are able to store state information such as visited indexes at class scope and their values will be persisted thorough the game. There is also an included solution to the game that will guide the mouse crawler successfully to the exit every time which can be loaded in the code editor window.

Can you escape the maze?

# **Concepts**

## **Script Domain**

Roslyn C# uses the concept of Script Domains which you can think of as a container for any externally loaded code. It's main purpose is to separate any game or runtime code that gets loaded automatically by Unity when your game starts so that when calling any 'Find' methods it will only return externally loaded code. You must create a Script Domain before you are able to load any external code and all subsequent loading will be handled by that domain.

If you are particularly adept in C# then you may be familiar with 'AppDomains'. It is worth noting that Roslyn C# does not use a separate AppDomain for external scripts by default but can do if necessary. If you do need to use a separate app domain then you can create and pass that app domain when creating a script domain and it will then be used for all external code. You will however need to manually manage that domain by loading core libraries and resolving references as a result of load requests.

As well as acting as a container, a Script Domain is also responsible for the loading and compiling of C# code or assemblies, as well as security validation to ensure that any loaded code does not make use of potentially dangerous assemblies or namespaces. For example, by default access to 'System.IO' is disallowed.

## **Script Assembly**

A Script Assembly is a wrapper class for a managed assembly and includes many useful methods for finding Script types that meet a certain criteria. For example, finding types that inherit from UnityEngine.Object.

In order to obtain a reference to a Script Assembly you will need to use one of the 'LoadAssembly' methods or 'Compile' methods of the Script Domain class. Depending upon settings, the Script Domain may also validate the code before loading to ensure that there are no illegal referenced assemblies or namespaces.

Script Assemblies also expose a property called 'MainType' which is particularly useful for external code that defines only a single class. For assemblies that contain more than one types, the MainType will be the first defined type in that assembly.

If you need more control of the assembly then you can use the 'RawAssembly' property to access the 'System.Reflection.Assembly' that the Script Assembly is managing.

**Note:** *Any assemblies or scripts that are loaded into a Script Domain at runtime will remain until the application ends (Unless a separate app domain is passed when creating a script domain). Due to the limitations of managed runtime, any loaded assemblies cannot be unloaded.*

## **Script Type**

A Script Type acts as a wrapper class for 'System.Type' and has a number of Unity specific properties and methods that make it easier to manage external code. For example, you can use the property called 'IsMonoBehaviour' to determine whether a type inherits from MonoBehaviour.

The main advantage of the Script Type class is that it provides a number of methods for type specific construction meaning that the type will always be created using the correct method.

- For types inheriting from MonoBehaviour, the Script Type will require a GameObject to be passed and will use the 'AddComponent' method to create an instance of the type.
- For types inheriting from ScriptableObject, the Script Type will use the 'CreateInstance' method to create an instance of the type.
- For normal C# types, the Script Type will make use of the appropriate construction (Equivalent of using the 'new' operator) based upon the arguments supplied (if any).

This abstraction makes it far simpler to create a generic loading system for external code.

## **Script Proxy**

A Script Proxy is used to represent an instance of a Script Type that has been created using one of the 'CreateInstance' methods. Script Proxies are a generic wrapper and can wrap Unity instances such as MonoBehaviours components as well as normal C# instances.

A Script Proxy implements the IDisposable interface which handles the destruction of the instance automatically based upon its type.

- For instances inheriting from MonoBehaviour, the Script Proxy will call 'Destroy' on the instance to remove the component
- For instances inheriting from ScriptableObject, the Script Proxy will call 'Destroy' on the instance to destroy the data.
- For instances that implement the 'IDisposable' interface, the script proxy will call 'Dispose' on the wrapped instance.
- For normal C# instances, the script proxy will release all references to the wrapped object allowing the garbage collector to reclaim the memory.

**Note:** Y*ou are not required to call 'Dispose' on the Script Proxy. It is simply included to provide a generic, type independent destruction method.* 

# **Roslyn C# Settings**

Roslyn C# uses a number of global settings that can be modified within the Unity editor by opening the following menu item 'Tools -> Roslyn C# -> Settings'. This will cause the Roslyn C# project settings to be loaded and displayed in the settings window:

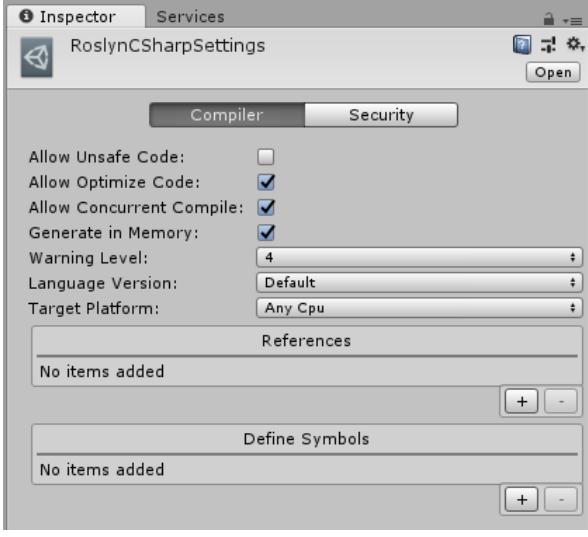

*Figure 3*

There are two main tabs in the settings window to categorize the settings. This following section will cover all the options in each tab and what they do.

## **Compiler**

The compiler settings tab contains a number of settings relating to the Roslyn compiler:

- **Allow Unsafe Code:** When enabled, the Roslyn compiler will allow unsafe code to be compiled.
- **Allow Optimize Code:** When enabled the Roslyn compiler will optimize the compiled code.
- **Allow Concurrent Compile:** When enabled the Roslyn compiler may use multiple threads to compile the code. Disabling this value will force the compiler to use a single thread.
- **Generate In Memory:** When enabled the Roslyn compiler will not write the compiled assembly to file. It is recommended that you leave this option enabled for best compatibility across platforms because writing to file requires IO access in certain locations.
- **Warning Level:** The compiler warning level from 0 4.
- **Language Version:** The C# language version that should be supported. You can use this option to limit the C# language features that external code can make use of.
- **Target Platform:** The platform that the compiled code will target. It is recommended that you leave this option at 'Any CPU'.
- **References:** A list of reference names or paths the compiled code will reference. For example: 'UnityEngine.dll'.
- **Define Symbols:** A list of scripting define symbols that external code will be compiled with. For example: 'UNITY\_EDITOR'.

## **Security**

The security tab contains all settings related to code security and validation and is where you can setup restrictions to ensure that external code does not access undesirable API's such as System.IO.

- **Security Check Code:** When enabled, Roslyn C# will attempt to validate all code before it is loaded into the script domain. If the security checks fail then the code will not be loaded. It is highly recommended that this option remains enabled as you may not have any control over the external code being loaded.
- **Illegal References:** The assembly reference restrictions list allows you to add any number of reference restrictions which will be checked when external code is loaded. A reference restriction is simply the name of an assembly that must not be referenced by loaded code. A good candidate for a restriction would be 'UnityEditor.dll' as it is not available at runtime.
- **Illegal Namespaces:** The assembly namespace restrictions list allows you to specify individual namespaces that should not be accessed by external code. Simply specify the full namespace name and any loaded code that references that namespace will fail verification causing the code to be discarded. A good candidate for namespace restriction would be 'System.IO' to prevent access to the file system. It is also highly recommended that 'System.Reflection' is added to the restrictions because it could potentially be used as a workaround for already restricted namespaces. You are also able to use wildcards to exclude all child namespaces by using the format 'System.IO.\*'.
- **Illegal Types:** The type references that are not allowed to be used by external code. This is useful for specifying certain types without excluding an entire namespace.

# **Loading Assemblies**

It is possible to load external code as compiled assemblies using Roslyn C#. There are a number of load methods that are provided that allow you to achieve this, all of which will perform additional security verification checks if enabled. All of these methods are called directly on an instance of a Script Domain which must be created in order to use Roslyn C#.

The assembly loading methods are as follows:

- **LoadAssembly(string):** Attempts to load a managed assembly from the specified file path.
- **LoadAssembly(AssemblyName):** Attempts to load a managed assembly with the specified assembly name. Note that due to limitations, this method cannot security check code so it is recommended to use another 'Load' method were possible.
- **LoadAssembly(byte[]):** Attempts to load a managed assembly from its raw byte data. This is useful if you already have the assembly in memory or are downloading it from a remote source or similar.
- **LoadAssemblyFromResources(string):** This is a Unity specific load method any will attempt to load an assembly from the specified TextAsset in the resources folder.

All of these load methods return a Script Assembly which can be used to access Script Types using a number of 'Find' methods.

For more information on loading methods, take a look at the separate API documentation included with the package.

# **Loading Scripts**

One of the main features of Roslyn C# is that it allows C# source code to be compiled at runtime meaning that you can easily add features such as modding support without relying on slower interpreted languages such as Lua. Since the code is compiled before use, you will have the same performance as if the script was included in the game in the first place.

There are a number of useful methods that you can use. The following methods can compile and load C# source code at runtime:

- **CompileAndLoadScriptFile(string):** Attempts to compile the C# source code in the specified file and load the resulting Script Type into the Script Domain.
- **CompileAndLoadScriptFiles(params string[]):** Attempts to compile all of the specified C# source files as a batch and loads the resulting assembly into the Script Domain.
- **CompileAndLoadScriptSource(string):** Attempts to compile the C# source code specified in the string argument and load the resulting Script Type into the Script Domain.
- **CompileAndLoadScriptSources(params string[]):** Attempts to compile all of the specified C# source code and loads the resulting Script Assembly into the Script Domain.

For more information on the compile methods, take a look at the separate API documentation included with the package.

# **Interface Approaches**

Once you have loaded an assembly or script into a Script Domain and created a Script Proxy instance, the next step you will likely want to take is to communicate with the types in some way

There are 2 main types of communication that you can use to interact with external scripts and assemblies:

## **Generic Communication**

20

Generic communication is considered as a non-concrete type of communication meaning that the type you want to communicate with is not known at compile time. This poses a few issues because you are unable to simply call a method on an unknown type. Fortunately Roslyn C# includes a basic but flexible generic communication system that works using reflection and allows any class member to be accessed without knowing the runtime type.

A Script Proxy is used to communicate with external code using string identifiers to access members. The following example shows how to create your own magic method type events:

```
using UnityEngine;
    using RoslynCSharp;
    public class Example : MonoBehaviour
    { 
         // This example assumes that 'proxy' is created before hand
         ScriptProxy proxy;
         void Start()
         { 
              // Call the method 'OnScriptStart'
              proxy.SafeCall("OnScriptStart");
         }
         void Update()
         {
              // Call the method 'OnScriptUpdate'
              proxy.SafeCall("OnScriptUpdate");
         }
    }
C# Code
1
2
3
4
5
6
7
8
9
10
11
12
13
1415
16
17
18
19
```
The above code shows how a method with the specified name can be called at runtime using the 'SafeCall' method. The following methods can be used to call methods on external scripts:

- Call: The call method will attempt to call a method with the specified name and upon error will throw an exception. Any exceptions thrown as a result of invoking the target method will also go unhandled and passed up the call stack so it is recommended that you use 'SafeCall' unless you want to implement your own error handling.
- SafeCall: The SafeCall method is essentially a wrapper for the 'Call' method and handles any exceptions that it throws. If the target method is not found then this method will fail silently.

When calling a method is it also very useful to be able to pass arguments to that method. Roslyn C# allows any number of arguments to be passed provided that the passed types are known to both the game and the external script beforehand. A good candidate for this Unity types such as Vector3 as compiled scripts are set to reference the UnityEngine.dll by default. The target method must also accept the same argument list otherwise calling the method will fail.

Roslyn C# also includes a way of accessing fields and properties of external scripts provided that their name is known beforehand. Again communication is achieved via the proxy but instead of calling a method you use either the 'Fields' or 'Properties' property of the proxy.

#### **1. Fields**

Fields can have their values read from or written to so long as the assigned type matches the field type. If the types do not match then a type mismatch exception may be thrown.

Unlike methods, there is no safe alternative for accessing fields using this method. If you want to be safe when accessing fields then you should catch any exceptions thrown.

The following code shows how a field called 'testField' can be modified:

```
using UnityEngine;
    using RoslynCSharp;
    public class Example : MonoBehaviour
    { 
         // This example assumes that 'proxy' is created before hand
         ScriptProxy proxy;
         void Start()
         { 
              // This example assumes that 'testField' is an int
              // Read the value of the field
              int old = proxy.Fields["testField"];
              // Print to console
              Debug.Log(old);
              // Set the value of the field
             proxy.Fields["testField"] = 123;
         }
    }
C# Code
1
\overline{2}3
4
5
6
7
8
9
10
11
12
13
14
15
16
17
18
19
20
21
```
#### **2. Properties**

Properties are a little different to fields because they are not required to implement a get and a set method. This means that certain properties cannot be written to or read from which means you have to be all the more careful.

If you attempt to read from or writ to a property that does not support it, then a target exception may be thrown.

As with fields, there is no safe alternative for accessing properties. If you want to be safe when accessing fields then you should catch any exceptions thrown.

The following code shows how a property called 'testProperty' can be accessed. The method is very similar with fields and properties.

#### **C# Code**

```
using UnityEngine;
   using RoslynCSharp;
    public class Example : MonoBehaviour
    { 
         // This example assumes that 'proxy' is created before hand
         ScriptProxy proxy;
         void Start()
         { 
             // This example assumes that 'testProperty' is an int
             // Read the value of the property
             int old = proxy.Properties["testProperty"];
             // Print to console
             Debug.Log(old);
             // Set the value of the property
             proxy.Properties["testProperty"] = 456;
         }
    }
1
2
3
4
5
6
7
8
9
10
11
12
13
14
15
16
17
18
19
20
21
```
## **Interface Communication**

The second communication method is fairly more advanced than the previous method however it will allow for concrete type communication as opposed to loose string based communication. It should also offer improved runtime performance since it does not rely on reflection to access type members.

The implementation involves creating a shared interface containing any number of base classes or C# interfaces that all external code must inherit from. The best way to do this would be to create a separate managed assembly containing these shared base types and make it available to the external code, however it is possible (although not advised) to create these base classes directly within your Unity project and allow the external code to reference the 'Assembly-CSharp' assembly containing all of your game code. The reason this method is not recommended is that it might allow external code to use your game scripts as well as the base classes which may be undesirable.

Providing a guide for creating a separate interface assembly is beyond the scope of this documentation however there are a number of very useful Unity specific tutorial online to cover this.

Once you have defined your interface then you are able to load and call the external code as if it were part of your game.

As an example, we will use the following C# interface to show how the process would work:

```
using UnityEngine;
   public interface IExampleBase
   {
         void SayHello();
         void SayGoodbye();
   }
C# Code
1
2
3
4
5
6
7
8
9
```
As you can see the interface contains 2 methods which must be implemented and for now we will assume that this interface is defined in an assembly called 'ExampleInterface.dll'.

In order for runtime compiled code to access this assembly we will need to add it to the assembly references in the global settings. See the 'Add Assembly Reference' section in the 'Global Settings' section for information on how to do this.

Once the assembly has been added to the references then we are ready to compile and load our external code. We will now require our external code to implement this interface in order for us to load it into the game. If it does not then we will treat it as if there are no valid defined types. Our external code is simply as follows:

**C# Code**

```
using UnityEngine;
    public class Test: IExampleBase
    {
          void SayHello()
          {
              Debug.Log("Hello");
          }
          void SayGoodbye()
          {
              Debug.Log("Goodbye");
          }
    }
1
2
3
4
5
6
7
8
9
10
11
12
13
14
```
As you can see, the example code is very basic and will simply print to the Unity console when one of its two methods are called.

The next step it to compile and load the code into a Script Assembly using one of the many load method of our Script Domain. As in the previous section, we will store the C# code from the above example directly in a string in order to keep the example simple but you can load the source code from any location you need. The following code will compile and load the source into a Script Domain:

**C# Code**

28

```
using UnityEngine;
     class Example : MonoBehaviour
     {
            private string source = 
                  "using UnityEngine;" +
                  "public class Test : IExampleBase" +
       "{" +
                  " void SayHello()" +
      \mathbf{H} = \left\{ \mathbf{H} \right\}\begin{array}{ccc}\n\cdot & \cdot & \cdot \\
\cdot & \cdot & \cdot \\
\cdot & \cdot & \cdot \\
\cdot & \cdot & \cdot\n\end{array}^{\rm H} \rightarrow ^{\rm H} \rightarrow ^{\rm H} " void SayGoodbye()" +
      \mathbf{H} = \begin{pmatrix} \mathbf{H} & \mathbf{H} & \mathbf{H} \\ \mathbf{H} & \mathbf{H} & \mathbf{H} \end{pmatrix} " Debug.Log("Goodbye");" +
      ^{\prime\prime} \qquad \} ^{\prime\prime} \qquad \qquad \qquad \qquad \qquad \qquad \qquad \qquad \qquad \qquad \qquad \qquad \qquad \qquad \qquad \qquad \qquad \qquad \qquad \qquad \qquad \qquad \qquad \qquad \qquad \qquad \qquad \qquad \qquad \qquad \qquad \qquad 
                  "}";
            void Start()
            {
                  // Create the domain
                  ScriptDomain domain =
     ScriptDomain.CreateDomain("TestDomain", true);
                  // Compile the source code
                  ScriptAssembly assembly =
     domain.CompileAndLoadScriptSources(source);
            }
     }
1
2
3
4
5
6
7
8
9
10
11
12
13
14
15
16
17
18
19
20
21
22
23
24
25
26
27
```
At this point, we now have our source code compiled and loaded into our Script Doman and the next step is to make use of our interface and find all types that inherit from it. The Script Assembly class contains a number of useful methods for accessing Script Types that inherit from other types. The following code shows how we can access all types that inherit from our 'IExampleBase' interface that we created earlier.

*Previous code has been omitted to keep the examples short*

```
using UnityEngine;
    class Example : MonoBehaviour
    {
         void Start()
         { 
              // Compile the source code
              ScriptAssembly assembly =
    domain.CompileAndLoadScriptSources(source);
              // Find all types that implement the 'IExampleBase' 
    interface
              ScriptType[] types =
    assembly.FindAllSubtypesOf<IExampleBase>(); 
         }
    }
C# Code
1
2
3
4
5
6
7
8
9
10
11
12
13
14
15
```
As you can see, we now have an array of Script Types, all of which implement our 'IExampleBase' interface. That means we can be sure that all of these types implement both methods defined in the interface so the next thig we can do is call those methods on each type.

16

22

*Previous code has been omitted to keep the examples short*

```
using UnityEngine;
    class Example : MonoBehaviour
    {
         void Start()
         { 
              // Find all types that implement the 'IExampleBase' 
    interface
              ScriptType[] types =
    assembly.FindAllSubtypesOf<IExampleBase>();
              foreach(ScriptType type in types)
     {
                  // Create a raw instance of our type
                  IExampleBase instance =
    type.CreateRawInstance<IExampleBase>();
                  // Call its methods as you would expect
                  instance.SayHello();
                  instance.SayGoodbye();
     }
         }
    }
C# Code
1
2
3
\overline{A}5
6
7
8
9
10
11
12
13
14
15
16
17
18
19
20
21
```
As you would expect, before we can you the type we need to create an instance of it which is done using the 'CreateRawInstance' of the Script Type. The main different this method has when compared with the 'CreateInstance' methods is that the concrete type is returned as opposed to a managing Script Proxy. This means that we can access the result directly as our 'IExampleBase' interface and the conversion will work fine. After that we now have an instance of the 'Test' class defined earlier stored as the 'IExampleBase' interface meaning that we can now call the methods directly.

Although the interface approach requires more setup to get working, it is worth the effort as you gain type safety as well as extra performance when compared with the proxy communication method. This is due to the fact that proxies rely on reflection under the hood in order to call methods and access members which will always be slower than simply calling a method.

# **Report a Bug**

At Trivial Interactive we test our assets thoroughly to ensure that they are fit for purpose and ready for use in games but it is often inevitable that a bug may sneak into a release version and only expose its self under a strict set of conditions.

If you feel you have exposed a bug within the asset and want to get it fixed then please let us know and we will do our best to resolve it. We would ask that you describe the scenario in which the bug occurs along with instructions on how to reproduce the bug so that we have the best possible chance of resolving the issue and releasing a patch update.

<http://trivialinteractive.co.uk/bug-report/>

## **Request a feature**

Roslyn C# was designed as a complete runtime coding solution, however if you feel that it should contain a feature that is not currently incorporated then you can request to have it added into the next release. If there is enough demand for a specific feature then we will do our best to add it into a future version.

<http://trivialinteractive.co.uk/feature-request/>

## **Contact Us**

Feel free to contact us if you are having trouble with the asset and need assistance. Contact can either be made by the contact options on the asset store or buy the link below.

Please attempt to describe the problem as best you can so we can fully understand the issue you are facing and help you come to a resolution. Help us to help you :-)

<http://trivialinteractive.co.uk/contact-us/>